# 中国机电产品进出口商会

### 机电商会展览网使用指南

#### 二**.**进行展会报名

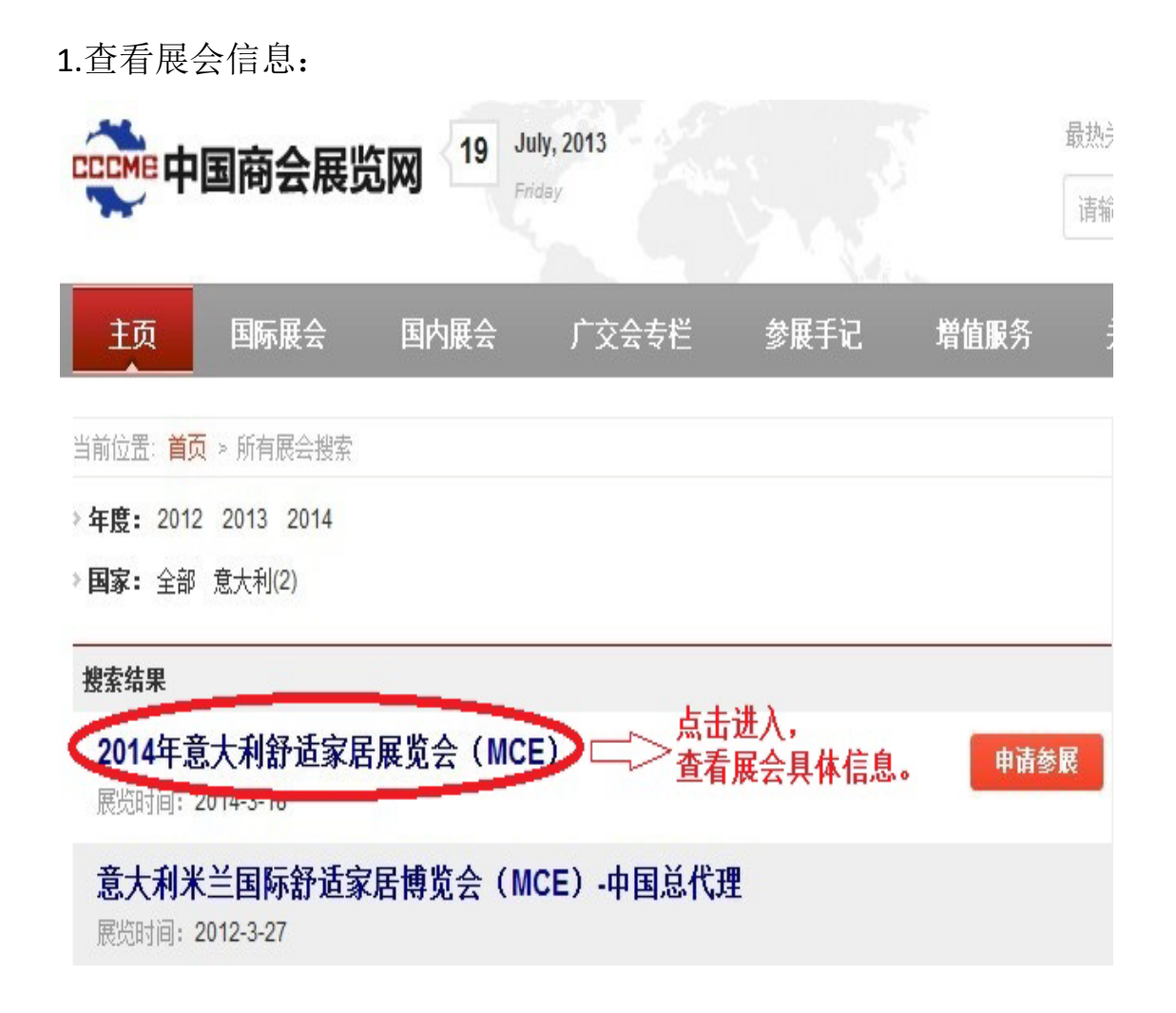

#### 2.进行报名:

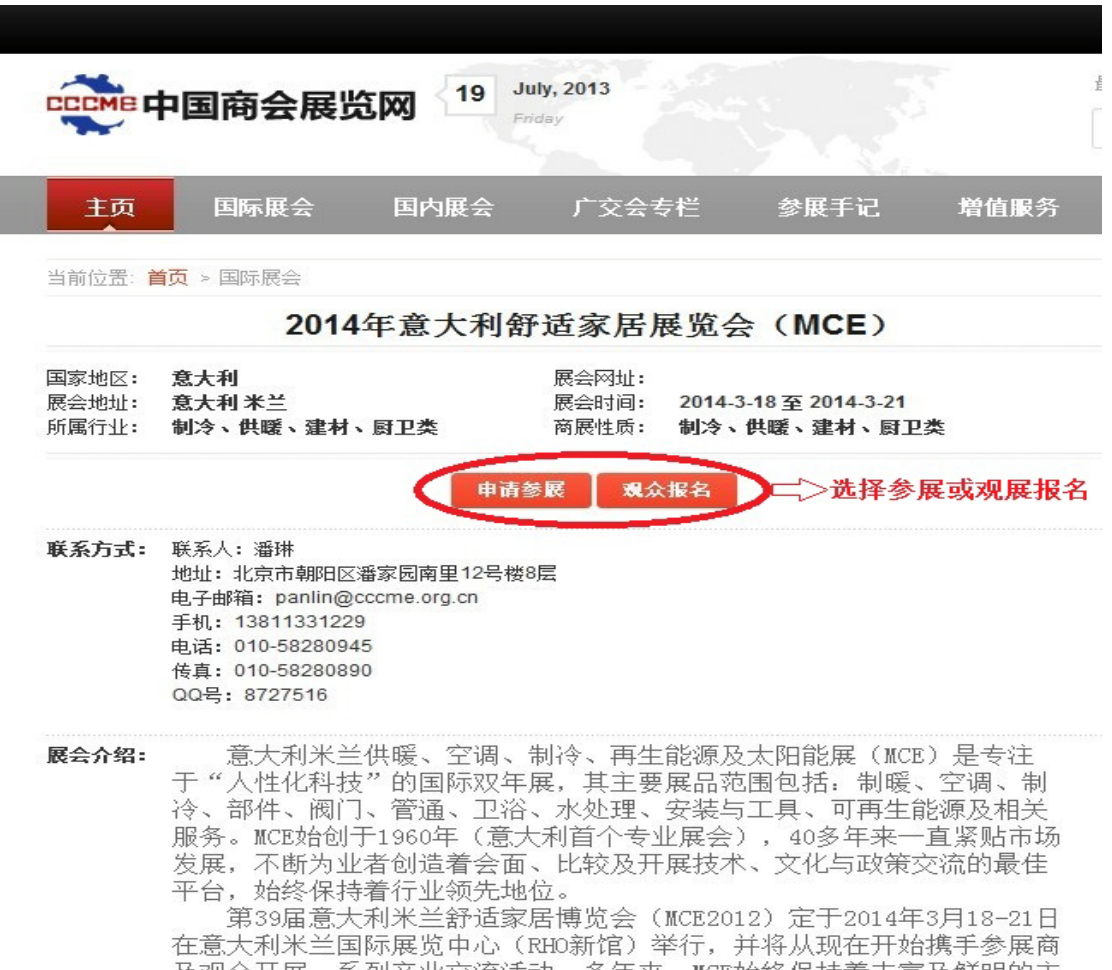

3.报名页面一览:

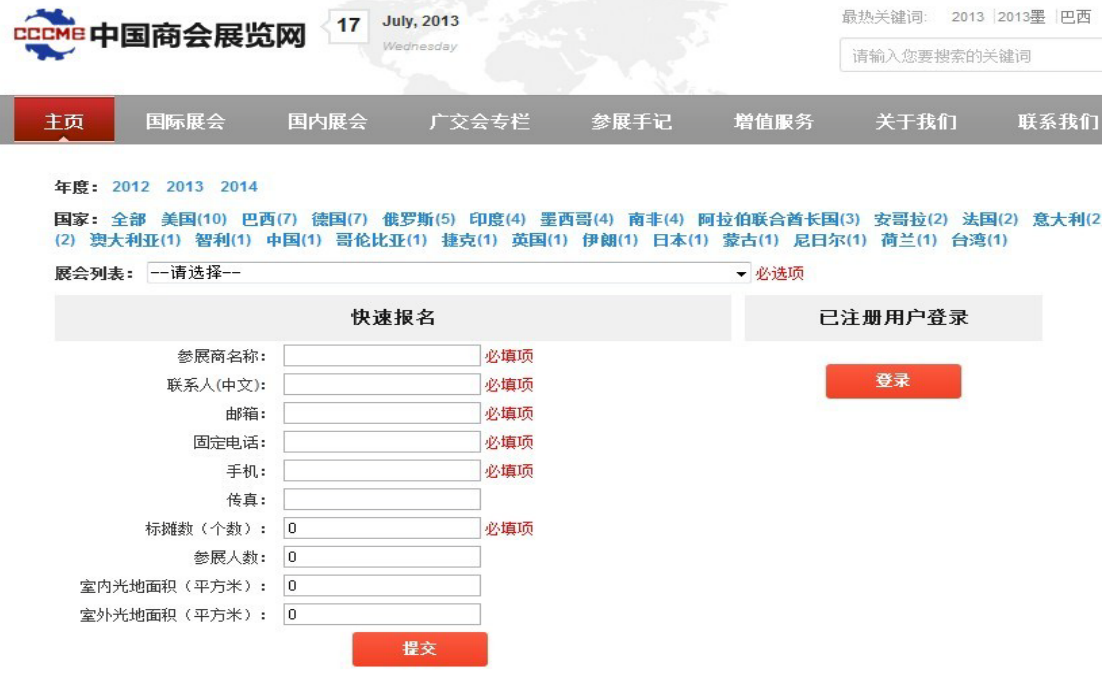

#### 4.选择参加展会:

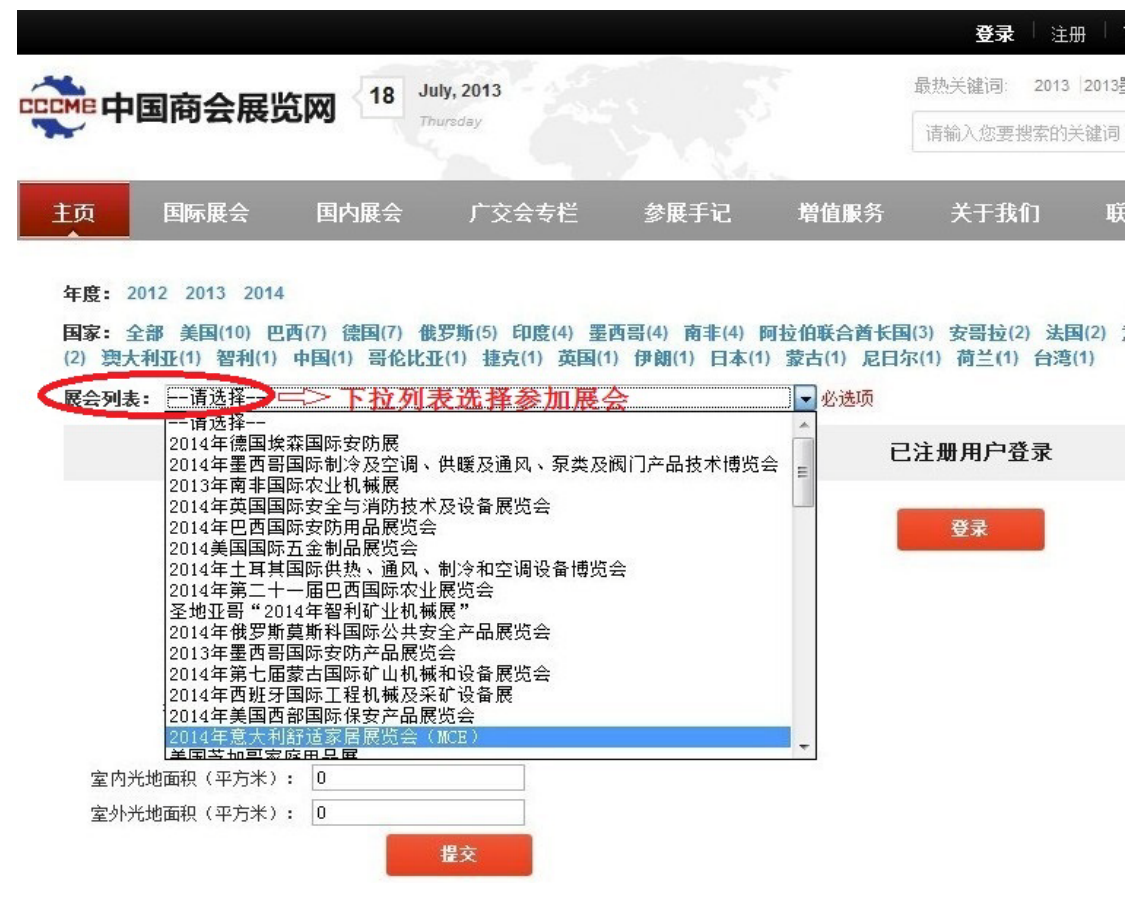

5.快速填写企业联系信息:

(1)标摊样例:

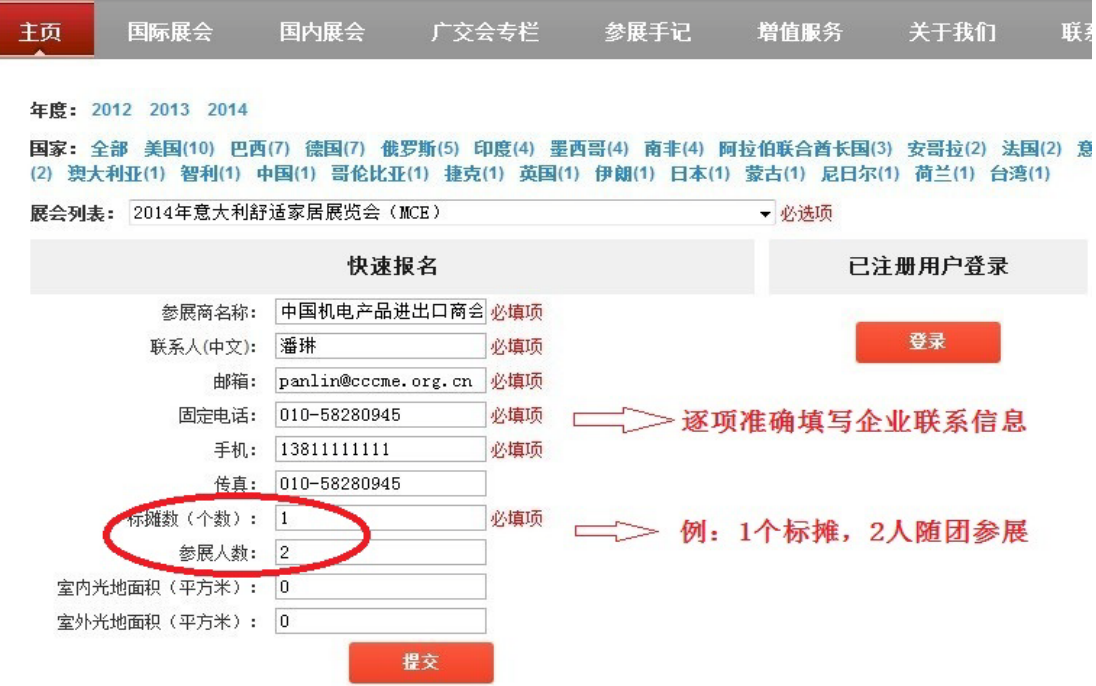

#### (2)光地样例:

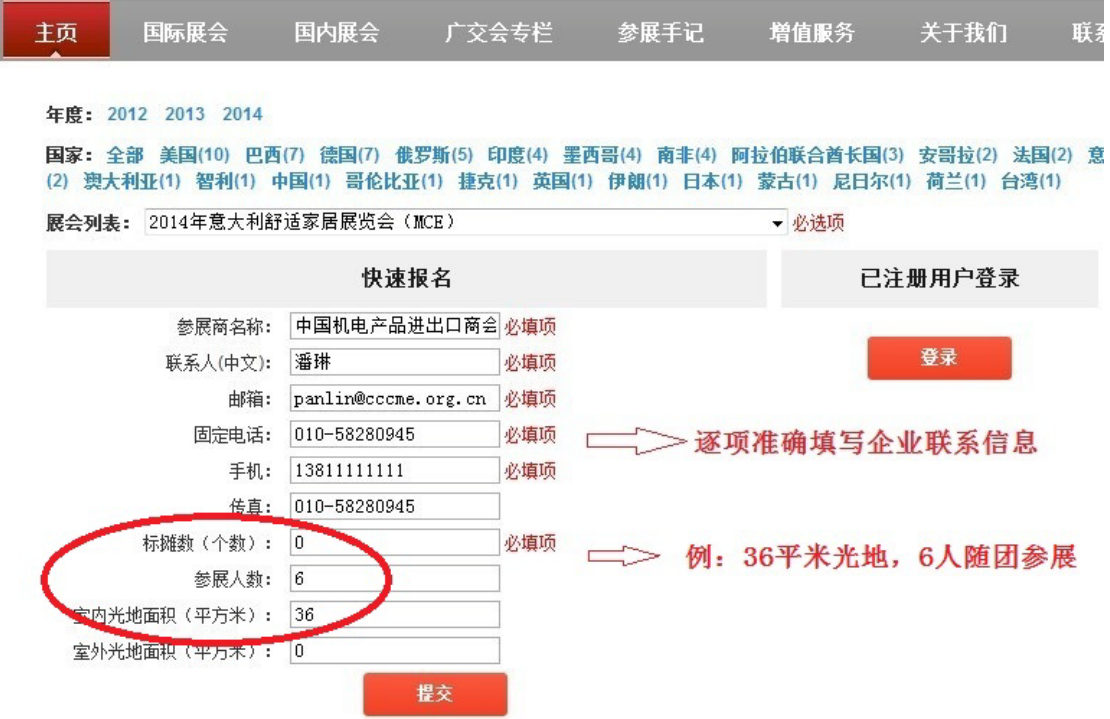

6.提交确认后获取用户名和密码,为确保您信息安全请及时修改密码。

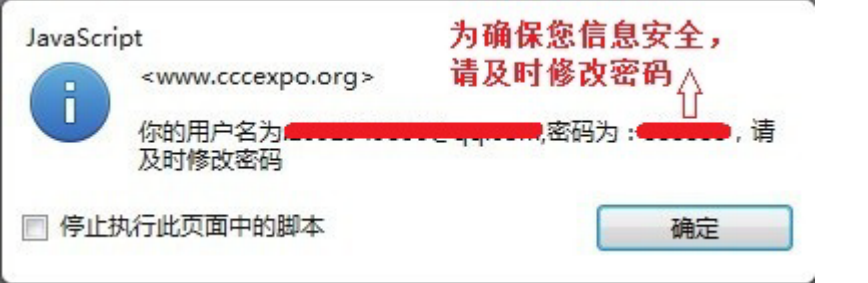

7.注册成功后查看报名进度:

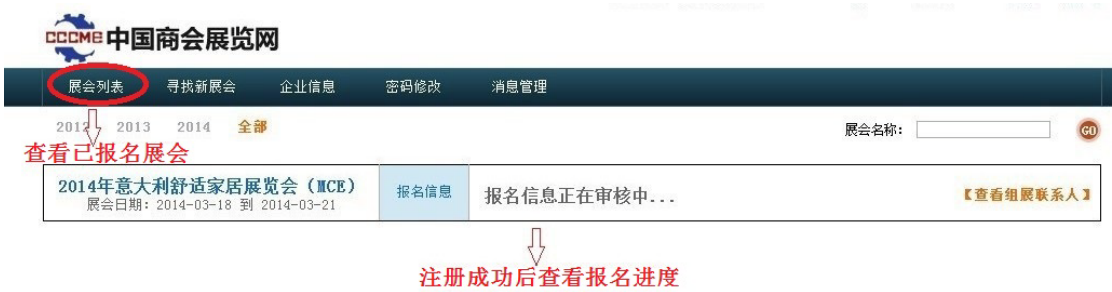

#### 8.继续寻找新展会:

**CCCME中国商会展览网** 

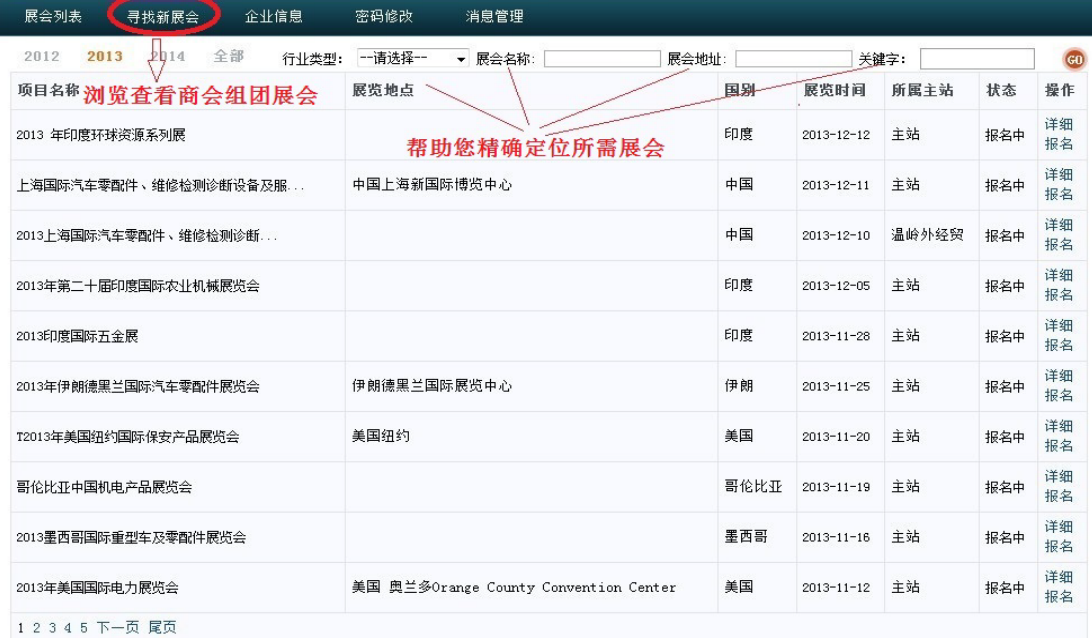

#### 9.更新企业信息:

## ■ 中国商会展览网 △ 全球信息<br>■ 中国商会展览网 △ 2

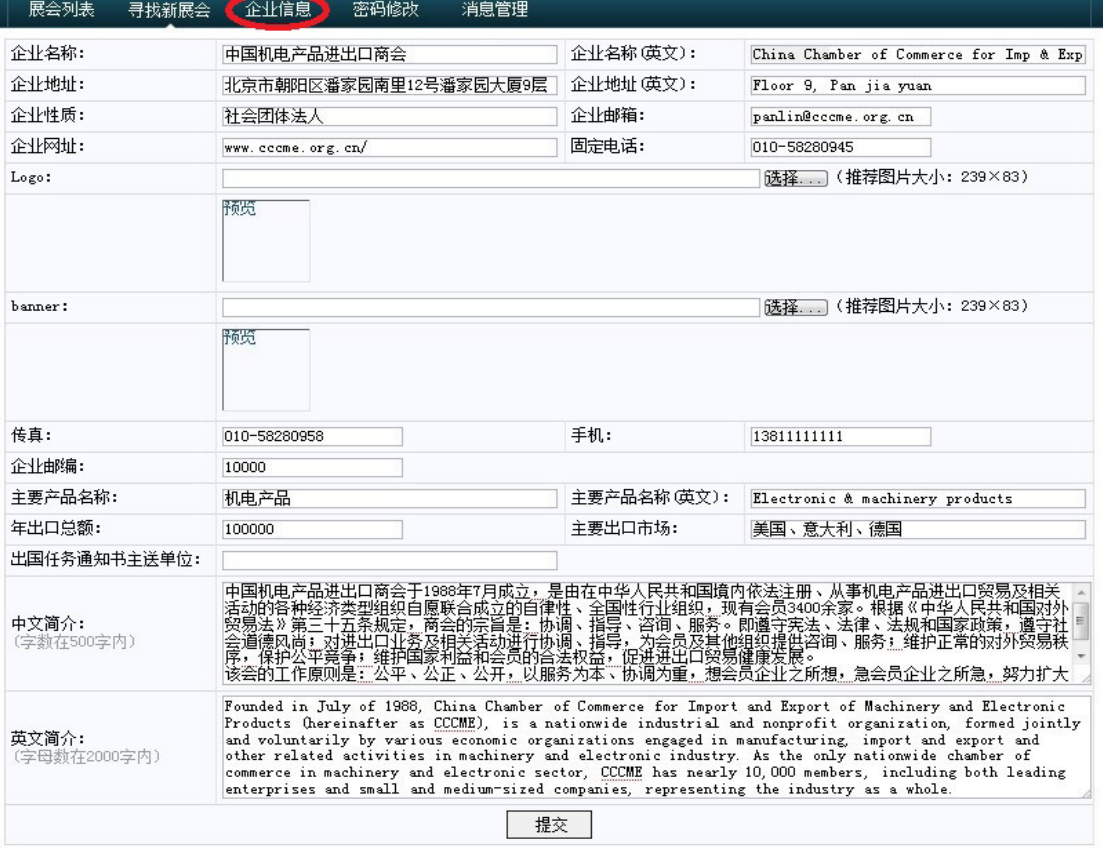

#### 10.密码修改:

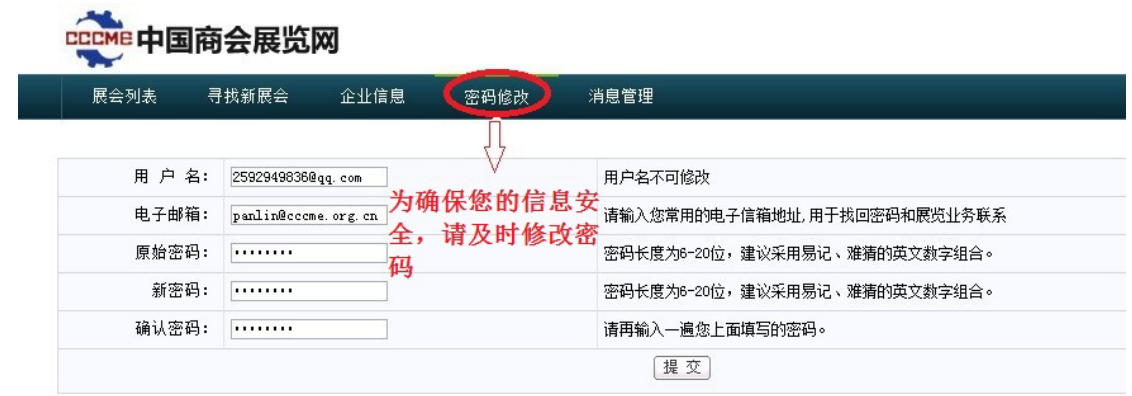

#### 11.消息管理:

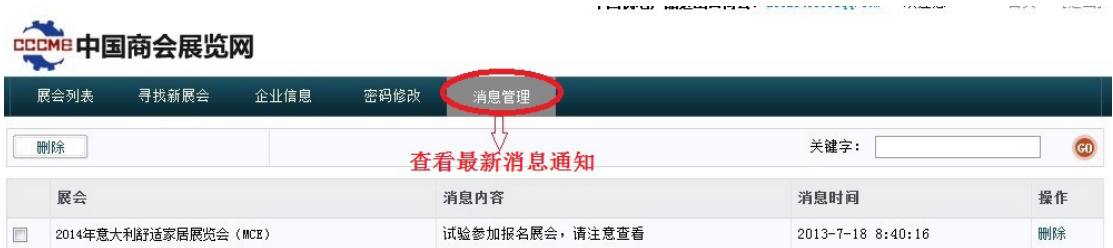